## Roller

Tanımlar > Güvenlik menüsü altında yer alan Roller seçeneği ile kullanıcılara bağlanacak roller tanımlanır.

## Logo CRM'de Rol Nedir?

Logo CRM'de rol tanımı, rolün bağlanacağı kullanıcının uygulamadaki yetki çerçevesini belirler. Bir CRM kullanıcısı ancak kendine bağlanan rol kapsamında işlem yapabilir, kayıtlara erişebilir, düzenleme ve silme işlemlerini gerçekleştirebilir veya entegrasyon setleri ile çalışabilir.

Örneğin, bazı kullanıcıların teklifler ile ilgili rolleri kısıtlandığında, satış temsilcilerinin yalnızca kendilerine ait olan teklif kayıtlarını görmesi sağlanabilir.

Roller ekranında yeni bir rol tanımı yapmak için Yeni Rol  $\bigoplus$  Yeni Rol tuşuna tıklanır.

Rol tanımlarını düzenlemek için Düzelt  $\leq$  tuşu kullanılır.

Var olan bir rolü çoğaltmak için çoğaltılacak rol seçilir ve Çoğalt Rol <sup>in Çoğalt</sup> tuşuna tıklanır.

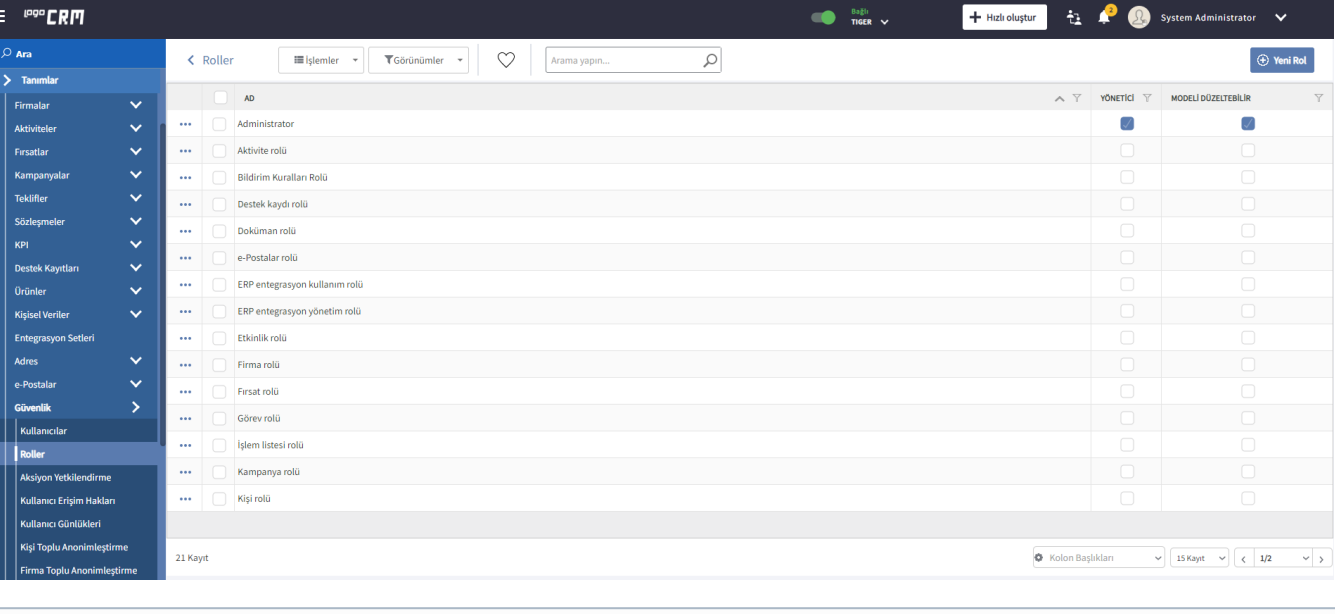

Bkz. [Rol Nasıl Tanımlanır?](https://docs.logo.com.tr/pages/viewpage.action?pageId=24765633)